# **dnf-plugins-extras Documentation**

*Release 3.0.2-1*

**Tim Lauridsen**

**Oct 18, 2018**

## **Contents**

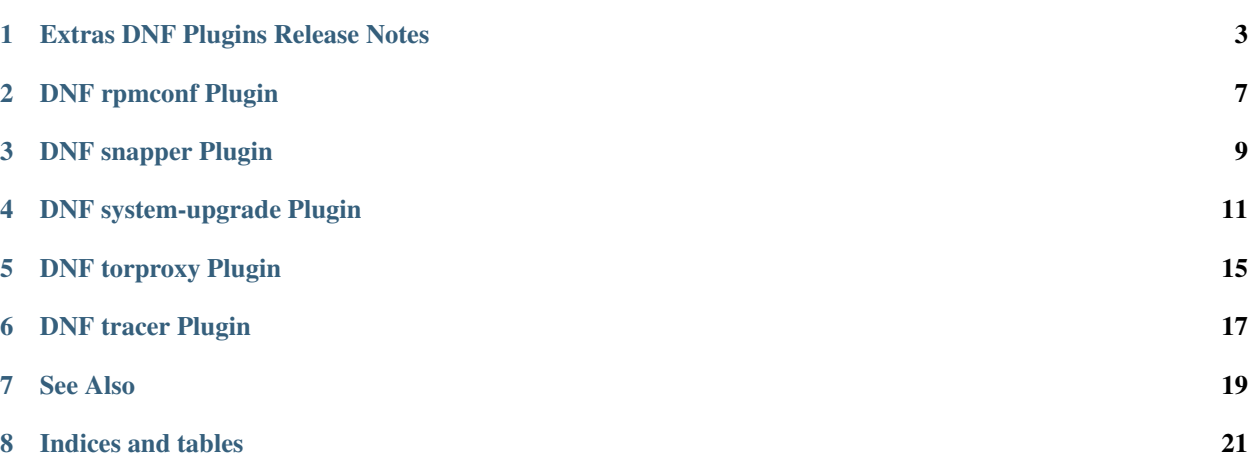

This documents extras plugins of DNF:

## Extras DNF Plugins Release Notes

#### <span id="page-6-0"></span>**Contents**

- *[Extras DNF Plugins Release Notes](#page-6-0)*
	- *[3.0.2 Release Notes](#page-7-0)*
	- *[3.0.1 Release Notes](#page-7-1)*
	- *[3.0.0 Release Notes](#page-7-2)*
	- *[2.0.5 Release Notes](#page-7-3)*
	- *[2.0.4 Release Notes](#page-7-4)*
	- *[2.0.3 Release Notes](#page-7-5)*
	- *[2.0.2 Release Notes](#page-8-0)*
	- *[2.0.1 Release Notes](#page-8-1)*
	- *[2.0.0 Release Notes](#page-8-2)*
	- *[0.10.0 Release Notes](#page-8-3)*
	- *[0.0.12 Release Notes](#page-9-0)*
	- *[0.0.11 Release Notes](#page-9-1)*
	- *[0.0.10 Release Notes](#page-9-2)*
	- *[0.0.9 Release Notes](#page-9-3)*
	- *[0.0.8 Release Notes](#page-9-4)*
	- *[0.0.7 Release Notes](#page-10-0)*
	- *[0.0.6 Release Notes](#page-10-1)*
	- *[0.0.5 Release Notes](#page-10-2)*
- *[0.0.4 Release Notes](#page-10-3)*
- *[0.0.3 Release Notes](#page-10-4)*
- *[0.0.2 Release Notes](#page-11-0)*
- *[0.0.1 Release Notes](#page-11-1)*

### <span id="page-7-0"></span>**1.1 3.0.2 Release Notes**

Bugs fixed in 3.0.2:

• [Bug 1597657 - dnf-system-upgrade.service should have "After=system-update-pre.target" in its \[Unit\] section](https://bugzilla.redhat.com/show_bug.cgi?id=1597657)

### <span id="page-7-1"></span>**1.2 3.0.1 Release Notes**

Bugs fixed in 3.0.1:

• [Bug 1603806 - dnf-plugins-extras: FTBFS in Fedora rawhide](https://bugzilla.redhat.com/show_bug.cgi?id=1603806)

### <span id="page-7-2"></span>**1.3 3.0.0 Release Notes**

Bugs fixed in 3.0.0:

- [Bug 1531356 dnf system-upgrade seems to ignore –nogpgcheck](https://bugzilla.redhat.com/show_bug.cgi?id=1531356)
- [Bug 1513823 System upgrade fails with non-standard download directory](https://bugzilla.redhat.com/show_bug.cgi?id=1513823)

### <span id="page-7-3"></span>**1.4 2.0.5 Release Notes**

Bugs fixed in 2.0.5:

• [Bug 1519543 - Fedora 27 offline updates \(gnome-software intitiated\) are failing](https://bugzilla.redhat.com/show_bug.cgi?id=1519543)

### <span id="page-7-4"></span>**1.5 2.0.4 Release Notes**

Bugs fixed in 2.0.4:

- [Bug 1516234 Upgrade is not possible if a kernel from rawhide has been used in the system](https://bugzilla.redhat.com/show_bug.cgi?id=1516234)
- [Bug 1499284 dnf crashes with CalledProcessError during upgrade F26->F27](https://bugzilla.redhat.com/show_bug.cgi?id=1499284)

### <span id="page-7-5"></span>**1.6 2.0.3 Release Notes**

Bugs fixed in 2.0.3:

• [Bug 1473435 - \[abrt\] dnf: subprocess.py:271:check\\_call:subprocess.CalledProcessError: Command '\['jour](https://bugzilla.redhat.com/show_bug.cgi?id=1473435)[nalctl', '–boot', 'd5318db518e541fcbc8ce51dd469c2f0'\]' returned non-zero exit status -13](https://bugzilla.redhat.com/show_bug.cgi?id=1473435)

- [Bug 1490832 dnf system-upgrade: dnf.exceptions.MarkingError: no package matched](https://bugzilla.redhat.com/show_bug.cgi?id=1490832)
- [Bug 1492036 system-upgrade fails to connect to online mirrors during upgrade when caches are missing](https://bugzilla.redhat.com/show_bug.cgi?id=1492036)

### <span id="page-8-0"></span>**1.7 2.0.2 Release Notes**

CLI changes in 2.0.2:

• Remove --datadir option from system upgrade

Bugs fixed in 2.0.2:

- [Bug 1324151 dnf list installed | grep @@commandline lists 1815 system packages](https://bugzilla.redhat.com/show_bug.cgi?id=1324151)
- [Bug 1387136 Local repository breaks upgrade](https://bugzilla.redhat.com/show_bug.cgi?id=1387136)
- [Bug 1225442 warn people if they want to upgrade a not fully updated system](https://bugzilla.redhat.com/show_bug.cgi?id=1225442)
- [Bug 1248806 DNF Snapper plugin takes snapshot after changes instead of before](https://bugzilla.redhat.com/show_bug.cgi?id=1248806)

### <span id="page-8-1"></span>**1.8 2.0.1 Release Notes**

Bugs fixed in 2.0.1:

• [Bug 1379906 - Traceback when dependency of plugin is removed and plugin calls the dependency](https://bugzilla.redhat.com/show_bug.cgi?id=1379906)

### <span id="page-8-2"></span>**1.9 2.0.0 Release Notes**

- Moved DEBUG plugin from dnf-plugins-extras to dnf-plugins-core
- Moved LEAVES plugin from dnf-plugins-extras to dnf-plugins-core
- Moved LOCAL plugin from dnf-plugins-extras to dnf-plugins-core
- Moved MIGRATE plugin from dnf-plugins-extras to dnf-plugins-core
- Moved NEEDS RESTARTING plugin from dnf-plugins-extras to dnf-plugins-core
- Moved REPOCLOSURE plugin from dnf-plugins-extras to dnf-plugins-core
- Moved REPOGRAPH plugin from dnf-plugins-extras to dnf-plugins-core
- Moved REPOMANAGE plugin from dnf-plugins-extras to dnf-plugins-core
- Moved SHOW LEAVES plugin from dnf-plugins-extras to dnf-plugins-core
- Moved VERSIONLOCK plugin from dnf-plugins-extras to dnf-plugins-core

#### <span id="page-8-3"></span>**1.10 0.10.0 Release Notes**

DNF 2.0 compatibility (not compatible with 1.x), bugfixes and performance improvements.

Incorporated system-upgrade plugin.

Bugs fixed in 0.10.0:

• [Bug 1303983 - dnf repoclosure needs an arch flag](https://bugzilla.redhat.com/show_bug.cgi?id=1303983)

- [Bug 1365698 python3-dnf-plugins-extras-tracer depends on python2-tracer \(instead of python3-tracer\)](https://bugzilla.redhat.com/show_bug.cgi?id=1365698)
- [Bug 1377742 dnf repomanage writes too much to stdout](https://bugzilla.redhat.com/show_bug.cgi?id=1377742)
- [Bug 1383603 Cannot upgrade to dnf-2.0: python3-dnf-plugins-extras-common-0.0.12-4.fc25.noarch requires](https://bugzilla.redhat.com/show_bug.cgi?id=1383603) python $3$ -dnf  $< 2.0$

### <span id="page-9-0"></span>**1.11 0.0.12 Release Notes**

Bugfixes in local plugin. Fixes in packaging.

### <span id="page-9-1"></span>**1.12 0.0.11 Release Notes**

Bugfix in kickstart packaging plugin.

### <span id="page-9-2"></span>**1.13 0.0.10 Release Notes**

Provides kickstart. Bugfixes in some plugins.

Bugs fixed in 0.0.10:

- [Bug 1263699 dnf-plugin-snapper does not set cleanup type for snapshots](https://bugzilla.redhat.com/show_bug.cgi?id=1263699)
- [Bug 1225894 dnf-2 migrate: Error: Group 'fedora-release-nonproduct' does not exist.](https://bugzilla.redhat.com/show_bug.cgi?id=1225894)

### <span id="page-9-3"></span>**1.14 0.0.9 Release Notes**

Provides show-leaves and versionlock. Fixed some crashes in migrate and repomanage.

Bugs fixed in 0.0.9:

- [Bug 1226607 \[abrt\] dnf: subprocess.py:573:check\\_output:CalledProcessError: Command '\[u'/usr/bin/yum](https://bugzilla.redhat.com/show_bug.cgi?id=1226607)[deprecated', u'-q', u'group', u'list', u'installed', u'-C'\]' returned non-zero exit status 1](https://bugzilla.redhat.com/show_bug.cgi?id=1226607)
- [Bug 1225282 Hide warnings from yum when executed from dnf](https://bugzilla.redhat.com/show_bug.cgi?id=1225282)
- [Bug 1230503 \[abrt\] dnf: repomanage.py:65:run:ValueError: invalid literal for int\(\) with base 10: 'KEEP'](https://bugzilla.redhat.com/show_bug.cgi?id=1230503)

### <span id="page-9-4"></span>**1.15 0.0.8 Release Notes**

Many fixes in migrate plugin. Few cleanups in packagingi, now you can install *dnf-command(migrate)* to get *dnfplugins-extras-migrare* installed.

Bugs fixed in 0.0.8:

- [Bug 1208773 \[RFE\] Define virtual provides for DNF commands and suggest installing the appropriate one if](https://bugzilla.redhat.com/show_bug.cgi?id=1208773) [a command was not found](https://bugzilla.redhat.com/show_bug.cgi?id=1208773)
- [Bug 1211596 local: Missing Requires: /usr/bin/createrepo\\_c](https://bugzilla.redhat.com/show_bug.cgi?id=1211596)
- [Bug 1214807 "Malformed yum output" message when doing "dnf migrate"](https://bugzilla.redhat.com/show_bug.cgi?id=1214807)

• Bug 1223034 - [abrt] python-dnf: pycomp.py:88:write to file:UnicodeDecodeError: 'ascii' codec can't decode [byte 0xc3 in position 24: ordinal not in range\(128\)](https://bugzilla.redhat.com/show_bug.cgi?id=1223034)

### <span id="page-10-0"></span>**1.16 0.0.7 Release Notes**

Renamed orphans to leaves. Fixed some crashes in *[DNF tracer Plugin](#page-22-0)*, migrate and local. Renamed --repoid to --repo in repoclosure and repograph. Old option saved for compatibility.

Bugs fixed in 0.0.7:

- [Bug 1208614 disabling the dnf local plugin causes dnf to crash](https://bugzilla.redhat.com/show_bug.cgi?id=1208614)
- [Bug 1209864 The orphans plugin reports things as orphans that aren't](https://bugzilla.redhat.com/show_bug.cgi?id=1209864)
- [Bug 1209043 dnf migrate command fails](https://bugzilla.redhat.com/show_bug.cgi?id=1209043)

### <span id="page-10-1"></span>**1.17 0.0.6 Release Notes**

Provides migrate and orphans.

Bugs fixed in 0.0.6:

• [Bug 1201471 - Tracer plugin ignores tracer errors](https://bugzilla.redhat.com/show_bug.cgi?id=1201471)

### <span id="page-10-2"></span>**1.18 0.0.5 Release Notes**

Adapt packaging to install Python 3 version for F23+. Provides: debug

Bugs fixed in 0.0.5:

- [Bug 1187763 \[abrt\] dnf: tracer.py:59:transaction:NameError: global name 'installed' is not defined](https://bugzilla.redhat.com/show_bug.cgi?id=1187763)
- [Bug 1192779 \[abrt\] python3-dnf: tracer.py:93:\\_print\\_output:TypeError: Type str doesn't support the buffer](https://bugzilla.redhat.com/show_bug.cgi?id=1192779) [API](https://bugzilla.redhat.com/show_bug.cgi?id=1192779)

#### <span id="page-10-3"></span>**1.19 0.0.4 Release Notes**

Fixes in packaging, include man pages for plugins.

### <span id="page-10-4"></span>**1.20 0.0.3 Release Notes**

Trivial fixes in packaging, few improvements for plugins, tests for plugins. Provides: local, repograph and repoclosure. Bugs fixed in 0.0.3:

- [Bug 1177631 \[abrt\] dnf: connection.py:641:call\\_blocking:ValueError: Unable to guess signature from an](https://bugzilla.redhat.com/show_bug.cgi?id=1177631) [empty dict](https://bugzilla.redhat.com/show_bug.cgi?id=1177631)
- [Bug 991014 \[rfe\] \[plugins\] yum-plugin-local](https://bugzilla.redhat.com/show_bug.cgi?id=991014)

### <span id="page-11-0"></span>**1.21 0.0.2 Release Notes**

Provides repomanage, *[DNF rpmconf Plugin](#page-12-0)* and *[DNF tracer Plugin](#page-22-0)*.

Bugs fixed in 0.0.2:

• [Bug 1048541 - \[rfe\] \[plugins\] manage local repo \(yum-utils repomanage\)](https://bugzilla.redhat.com/show_bug.cgi?id=1048541)

### <span id="page-11-1"></span>**1.22 0.0.1 Release Notes**

Provides *[DNF snapper Plugin](#page-14-0)*.

### DNF rpmconf Plugin

<span id="page-12-0"></span>Handles .rpmnew, .rpmsave and .rpmorig after transactions.

### **2.1 Configuration**

/etc/dnf/plugins/rpmconf.conf

The minimal plugin configuration file should consists of *[main]* section with *enabled* parameter.:

[main] enabled = 1

#### **2.1.1 [main] section optional parameters**

**frontend** string, default: env

Defines which frontend should be used for merging. For list of valid frontends see  $r$ pmconf(8). When set to env, the command to use is taken from the environment variable \$MERGE.

**diff** boolean, default: False

Defines whether plugin should only display file differences.

### **2.2 See Also**

rpmconf(8).

### DNF snapper Plugin

<span id="page-14-0"></span>Creates a pair of snapshots of root filesystem. One snapshot is created just before the transaction run (Pre). This means after a successful transaction check and successful transaction test. And another snapshot is created when the transaction has finished (Post). The user is not supposed to interact with the plugin in any way.

Warning: There is no mechanism to ensure data consistency during creating a snapshot. Files which are written at the same time as snapshot is created (eg. database files) can be corrupted or partially written in snapshot. Restoring such files will cause problems. Moreover, some system files must never be restored. Recommended is to only restore files that belong to the action you want to revert.

### DNF system-upgrade Plugin

### <span id="page-16-0"></span>**4.1 Description**

dnf system-upgrade can be used to upgrade a Fedora system to a new major release. It replaces fedup (the old Fedora Upgrade tool). Before you proceed ensure that your system is fully upgraded (dnf --refresh upgrade).

### **4.2 Synopsis**

dnf system-upgrade download --releasever VERSION [OPTIONS] dnf system-upgrade reboot dnf system-upgrade clean dnf system-upgrade log dnf system-upgrade log --number=<number>

### **4.3 Subcommands**

**download** Downloads everything needed to upgrade to a new major release.

- **reboot** Prepares the system to perform the upgrade, and reboots to start the upgrade. This can only be used after the download command completes successfully.
- **clean** Remove previously-downloaded data. This happens automatically at the end of a successful upgrade.
- **log** Used to see a list of boots during which an upgrade was attempted, or show the logs from an upgrade attempt. The logs for one of the boots can be shown by specifying one of the numbers in the first column. Negative numbers can be used to number the boots from last to first. For example,  $log$  --number=-1 can be used to see the logs for the last upgrade attempt.

### **4.4 Options**

- **--releasever=VERSION** REQUIRED. The version to upgrade to. Sets \$releasever in all enabled repos. Usually a number, or rawhide.
- **--downloaddir=<path>** Redirect download of packages to provided <path>. By default, packages are downloaded into (per repository created) subdirectories of /var/lib/dnf/system-upgrade.
- **--distro-sync** Behave like dnf distro-sync: always install packages from the new release, even if they are older than the currently-installed version. This is the default behavior.
- **--no-downgrade** Behave like dnf update: do not install packages from the new release if they are older than what is currently installed. This is the opposite of  $-\text{distro-sync}$ . If both are specified, the last option will be used.
- **--number** Applied with log subcommand will show log speciffied by the number

### **4.5 Notes**

dnf system-upgrade reboot does not create a "System Upgrade" boot item. The upgrade will start regardless of which boot item is chosen.

Since this is a DNF plugin, options accepted by  $\text{dnf}$  are also valid here. See  $\text{dnf}(\theta)$  for more information.

The fedup command is not provided, not even as an alias for dnf system-upgrade.

### **4.6 Bugs**

Upgrading from install media (e.g. a DVD or .iso file) currently requires the user to manually set up a DNF repo and fstab entry for the media.

### **4.7 Examples**

#### **4.7.1 Typical upgrade usage**

dnf --refresh upgrade

```
dnf system-upgrade download --releasever 26
```
dnf system-upgrade reboot

#### **4.7.2 Show logs from last upgrade attempt**

dnf system-upgrade log --number =- 1

### **4.8 Reporting Bugs**

#### Bugs should be filed here:

<https://bugzilla.redhat.com/>

For more info on filing bugs, see the Fedora Project wiki:

[https://fedoraproject.org/wiki/How\\_to\\_file\\_a\\_bug\\_report](https://fedoraproject.org/wiki/How_to_file_a_bug_report)

[https://fedoraproject.org/wiki/Bugs\\_and\\_feature\\_requests](https://fedoraproject.org/wiki/Bugs_and_feature_requests)

Please include  $/var /log/dnf$ . log and the output of dnf system-upgrade log --number=-1 (if applicable) in your bug reports.

Problems with dependency solving during download are best reported to the maintainers of the package(s) with the dependency problems.

Similarly, problems encountered on your system after the upgrade completes should be reported to the maintainers of the affected components. In other words: if (for example) KDE stops working, it's best if you report that to the KDE maintainers.

### **4.9 See Also**

```
dnf(8), dnf.conf(5), journalctl(1).
```
### **4.9.1 Project homepage**

<https://github.com/rpm-software-management/dnf-plugins-extras>

### **4.10 Authors**

Will Woods [<wwoods@redhat.com>](mailto:wwoods@redhat.com) Štěpán Smetana <[ssmetana@redhat.com>](mailto:ssmetana@redhat.com)

### DNF torproxy Plugin

### <span id="page-20-0"></span>**5.1 Description**

Automatically pass all traffic in the tor network, and abort if tor is not running or blocked, to avoid any kind of identity leak.

However, if there is a specific proxy settings in the configuration, the plugin will not overwrite it, assuming that the user did set it on purpose.

### **5.2 Configuration**

#### /etc/dnf/plugins/torproxy.conf

The minimal content of conf file should contain main sections with parameters enabled and strict, otherwise plugin will not work. If the strict parameter is set to True, torproxy plugin will halt DNF in the case of Tor network unavailability.:

```
[main]
enabled = true
strict = false
```
If you do not want to use the default setup of tor, ie running it on the localhost, you can also specify the port and host of the tor client in a torproxy section like this:

```
[torproxy]
port = 9050
host = tor.example.org
```
### DNF tracer Plugin

### <span id="page-22-0"></span>**6.1 Plugin**

Calls [tracer](http://tracer-package.com/) after every successful transaction. It finds running applications which are outdated by transaction's packages.

There you can see DNF output with dnf-plugins-extras-tracer installed:

```
$[FrostyX ~]-> sudo dnf update vim-X11
...
Running transaction
 Upgrading : vim-common-2:7.4.179-1.fc20.i686 1/6
 Upgrading : vim-X11-2:7.4.179-1.fc20.i686 2/6
 Upgrading : vim-enhanced-2:7.4.179-1.fc20.i686 3/6
 ...
Upgraded:
 vim-X11.i686 2:7.4.179-1.fc20 vim-common.i686 2:7.4.179-1.fc20
 vim-enhanced.i686 2:7.4.179-1.fc20
You should restart:
 gvim
Done!
```
It is a good idea to restart those applications, because they can be potentially dangerous. They can contain old security issues, which are fixed in new version.

### See Also

- <span id="page-24-0"></span>• [DNF project homepage](https://github.com/rpm-software-management/dnf/)
- [Core DNF Plugins project homepage](https://github.com/rpm-software-management/dnf-plugins-core/)
- [Extras DNF Plugins project homepage](https://github.com/rpm-software-management/dnf-plugins-extras/)
- [DNF documentation](https://dnf.readthedocs.org/en/latest/)
- [DNF Plugins Core documentation](https://dnf-plugins-core.readthedocs.org/en/latest/)
- [Hawkey documentation](https://hawkey.readthedocs.org/en/latest/)

Indices and tables

- <span id="page-26-0"></span>• genindex
- modindex
- search